## **PEARSON**

## **Video Compression Guide for Windows Users**

You may need to use a video compression/conversion tool to:

- Reduce the size of your video file for uploading
- Convert your video into a file format which meets the requirements of the assessment. The approved formats include: .flv, .asf, .qt, .mov, .mpg, .mpeg, .avi, .wmv, .mp4, and .m4v.

## **Please follow these instructions to download and run this free software tool:**

1. Download the free software from [www.any-video-converter.com/products/for\\_video\\_free/](http://www.any-video-converter.com/products/for_video_free/) and follow the instructions on the website and the installer to install Any Video Converter 5.8.3. Note that you should perform a Custom Installation to avoid installing additional software.

Please note that links to third-party software are provided by Pearson as a courtesy, and do not constitute an endorsement of *any third-party products or services you may access. If you do access a third-party site and/or software, you do so at your own risk.*

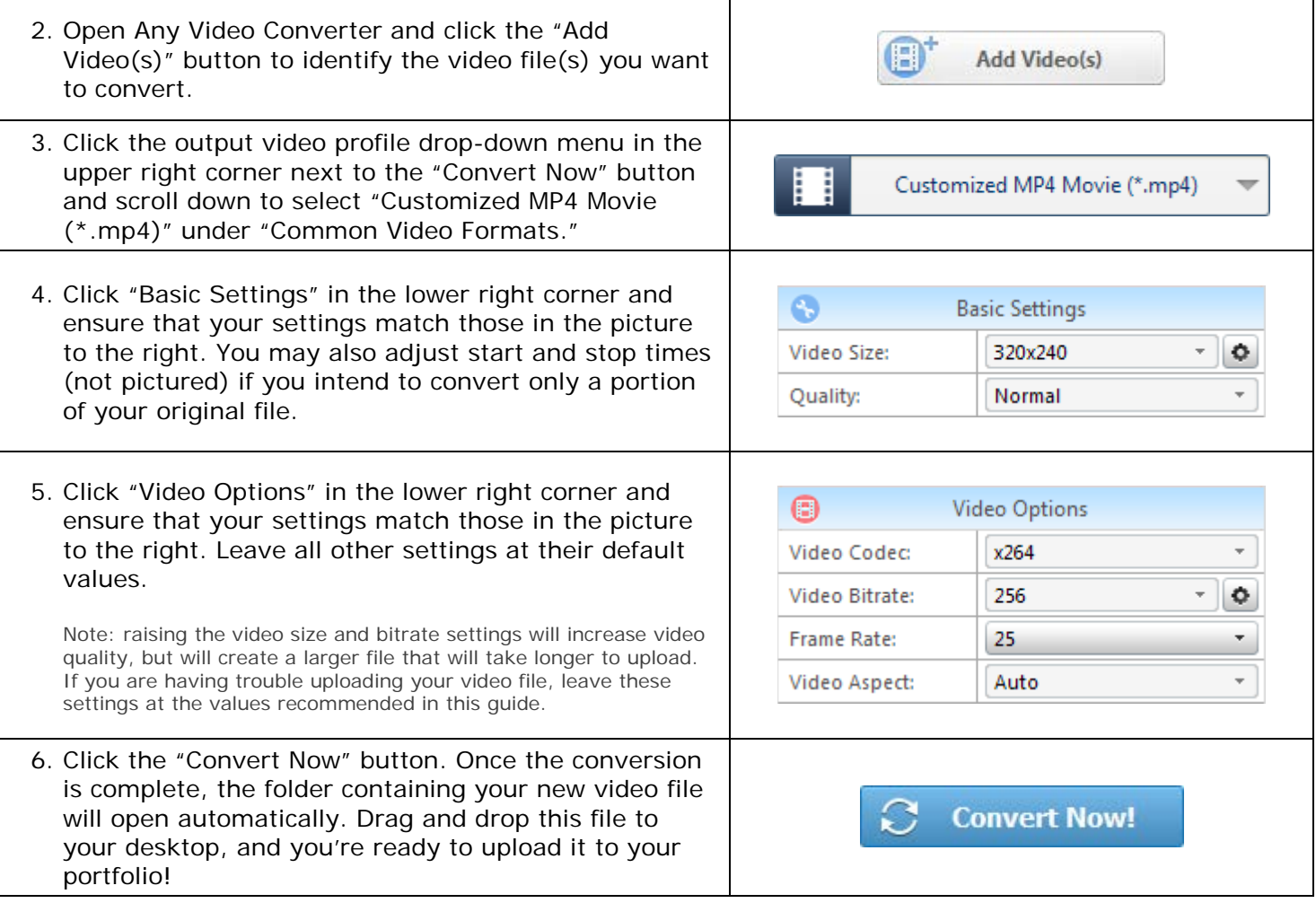

## **For Additional Support**

Please visit the program website, [www.edtpa.com,](http://www.edtpa.com/) to review additional support materials, including video tutorials and Frequently Asked Questions (FAQ). For additional assistance, contact Customer Support. See "Contact Us" on the program website for contact information.